## **Inhaltsverzeichnis**

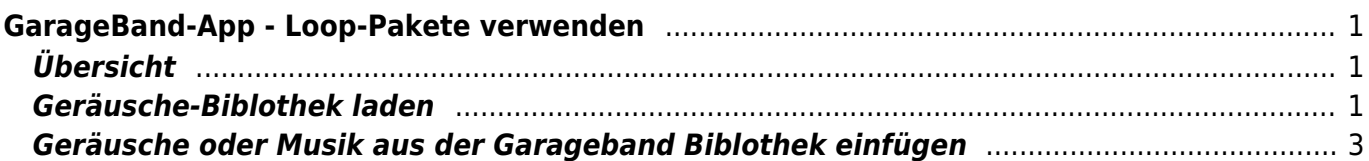

# <span id="page-2-0"></span>**GarageBand-App - Loop-Pakete verwenden**

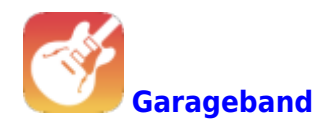

### <span id="page-2-1"></span>**Übersicht**

GarageBand bietet eine ganze Pakete von Ton-Dateien, sogenannte "Loops". Das Paket "Spielkiste" stellt dir viele Geräusche zur Verfügung. Wie du dieses Paket lädst und wie du die Geräusche in dein Projekt einfügst, wird hier erklärt.

#### <span id="page-2-2"></span>**Geräusche-Biblothek laden**

Damit du in der Garageband-Biblothek Geräusch-Dateien zur Verfügung hast, musst das erste Mal das Loop-Paket "Spielkiste" laden.

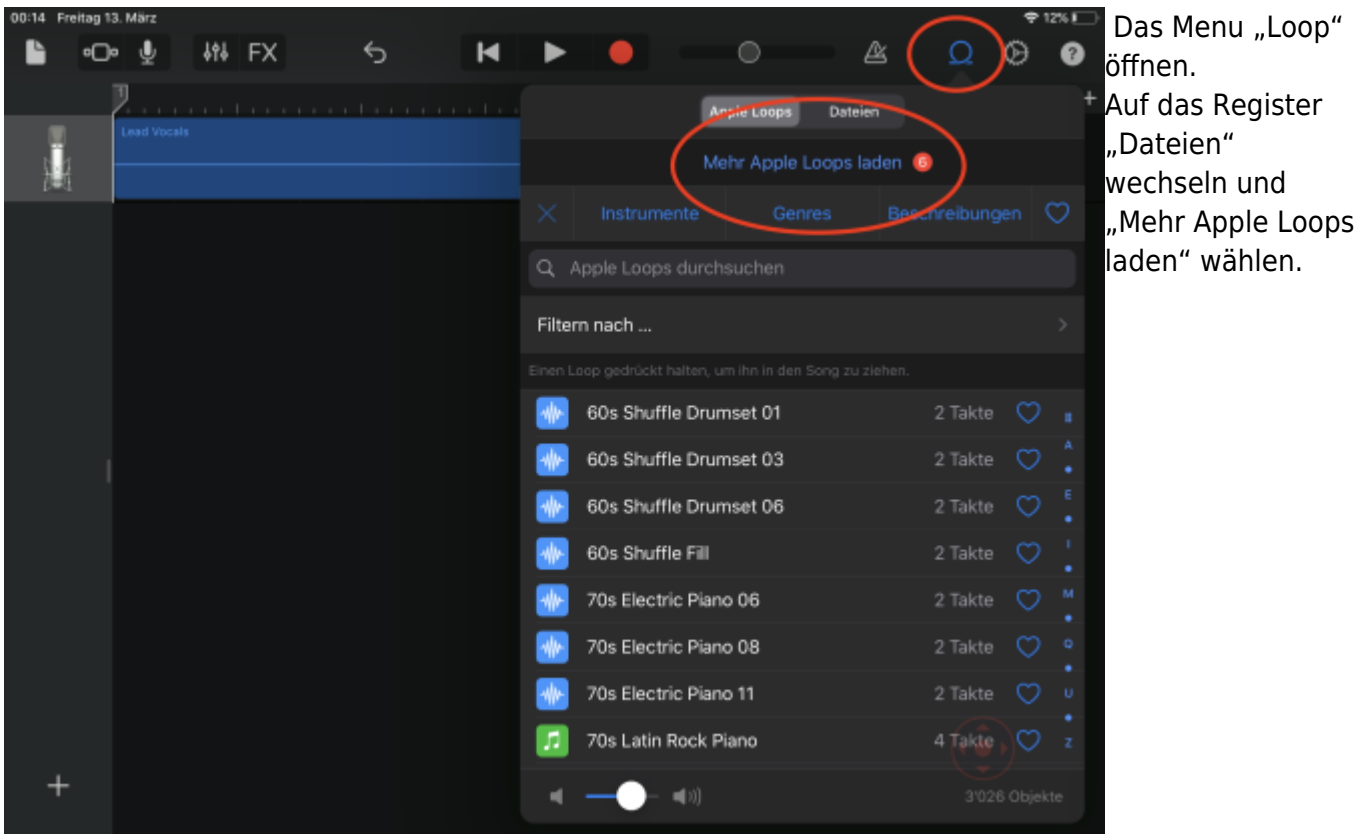

Last<br>update: update: 2022/02/14 ipad\_apps:garageband:garageband\_looppakete https://wiki.hedingen.schule/doku.php?id=ipad\_apps:garageband:garageband\_looppakete 11:30

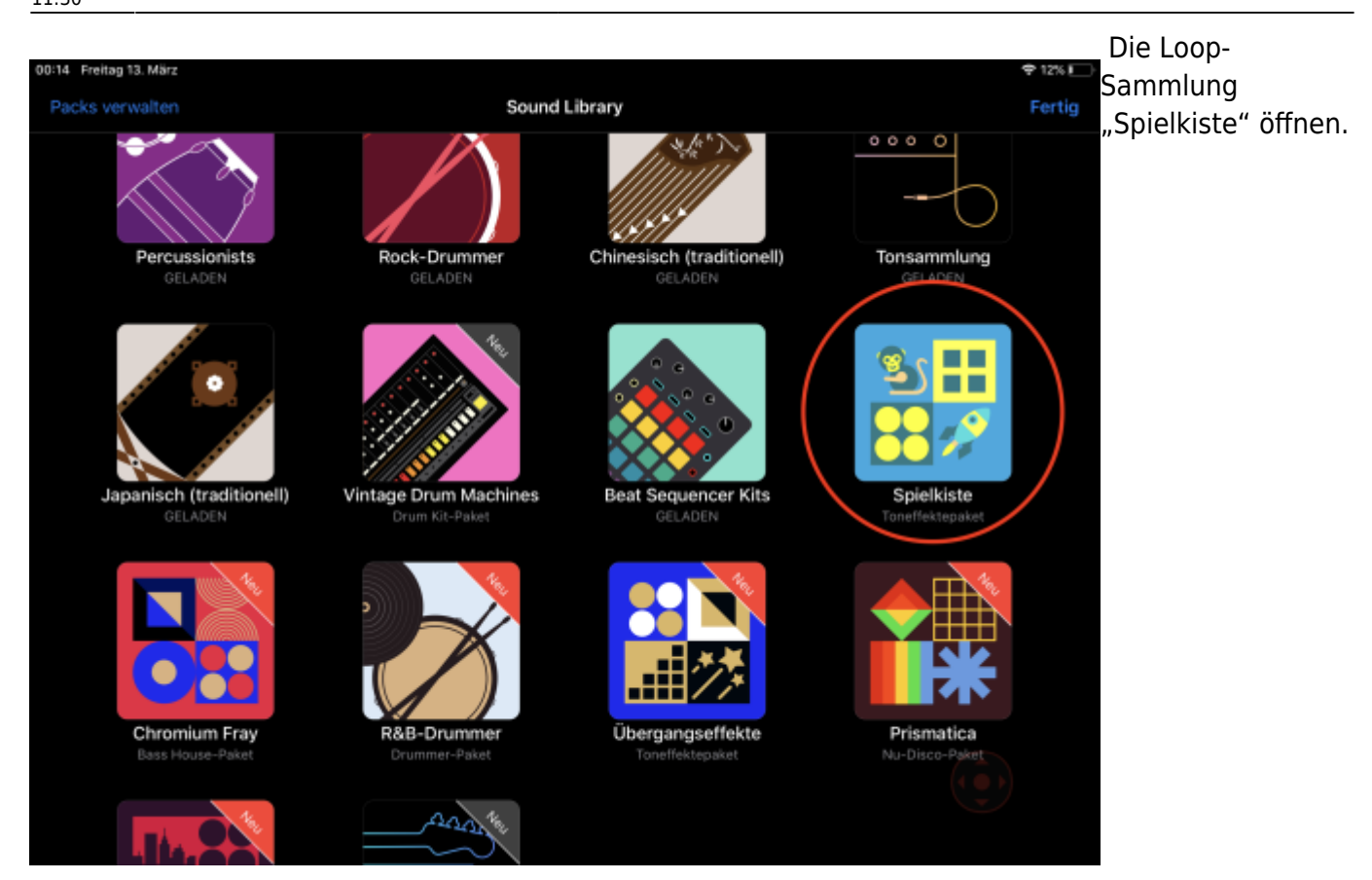

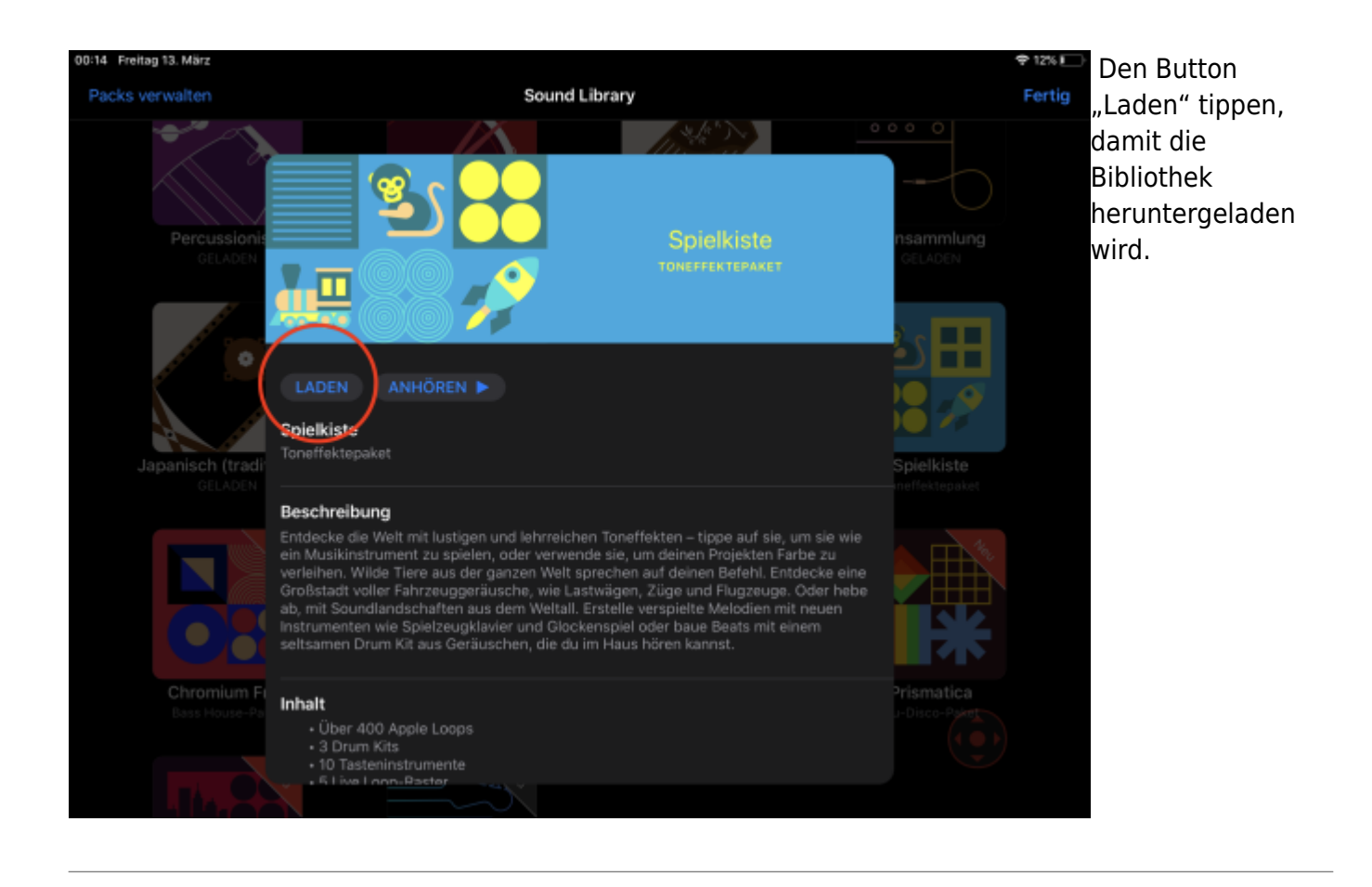

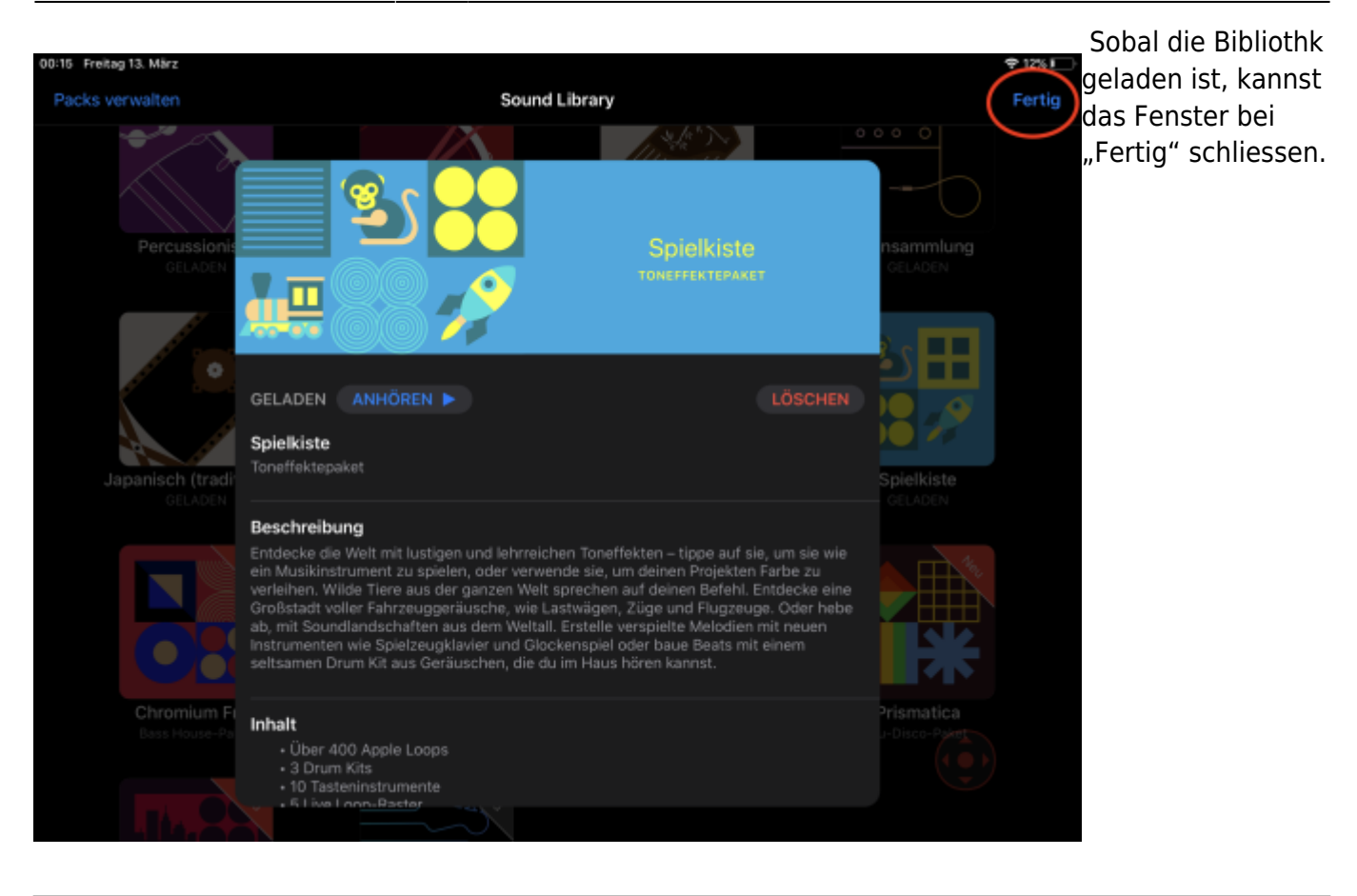

Nun hast du in der Bibliothek alle Geräusche aus der Sammlung "Spielkiste" zur Verfügung.

### <span id="page-4-0"></span>**Geräusche oder Musik aus der Garageband Biblothek einfügen**

update: 2022/02/14 ipad\_apps:garageband:garageband\_looppakete https://wiki.hedingen.schule/doku.php?id=ipad\_apps:garageband:garageband\_looppakete

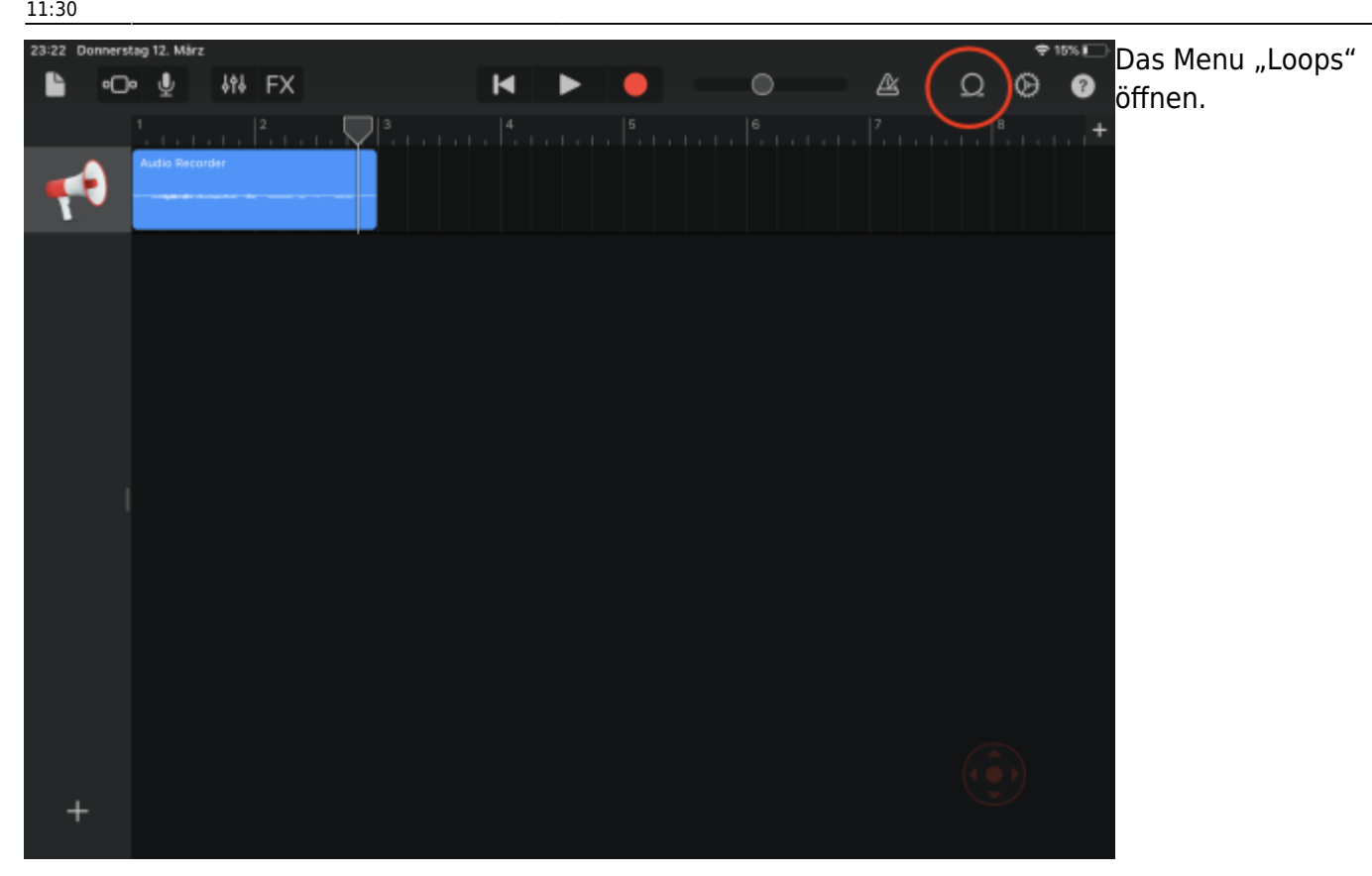

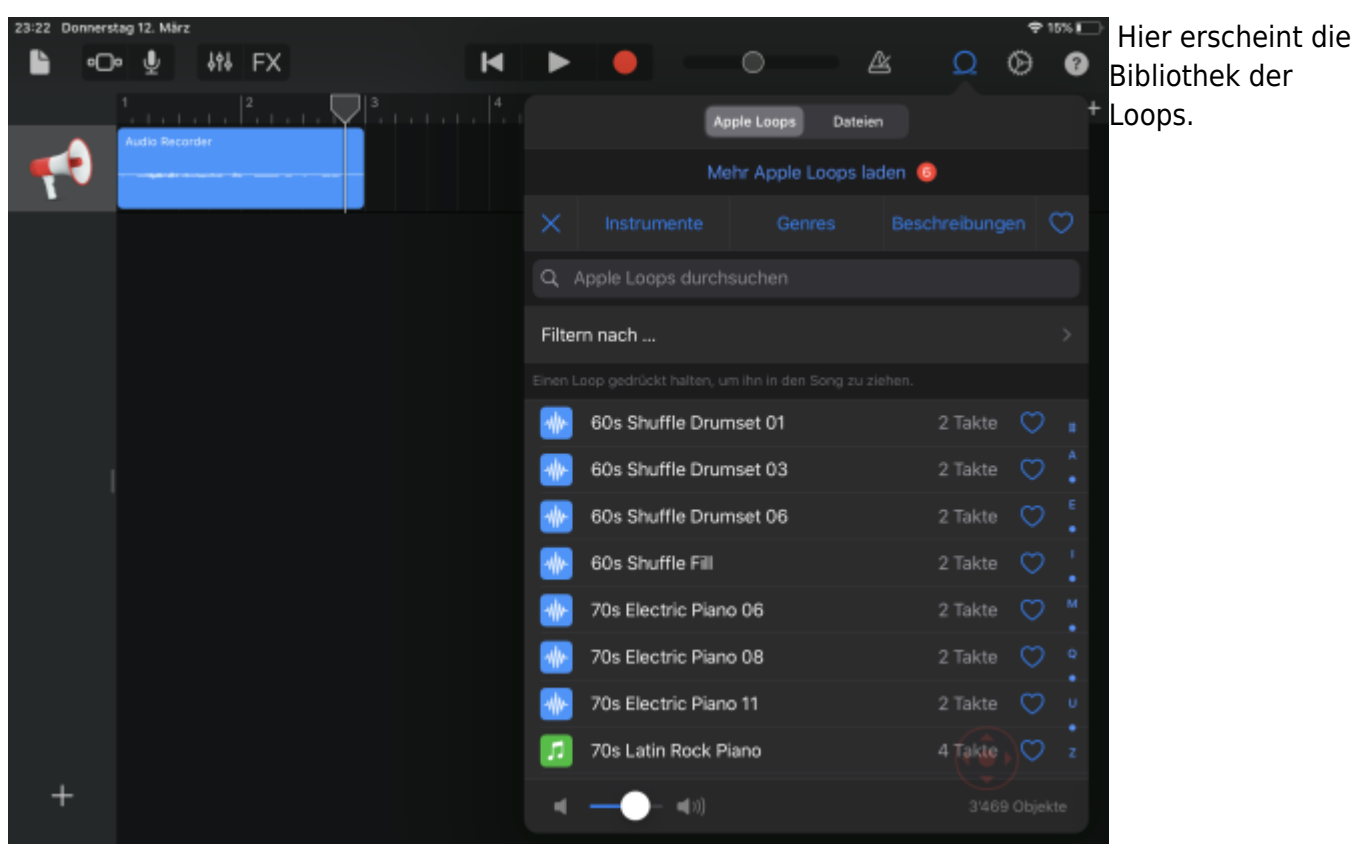

Wiki der Schule Hedingen - https://wiki.hedingen.schule/

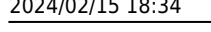

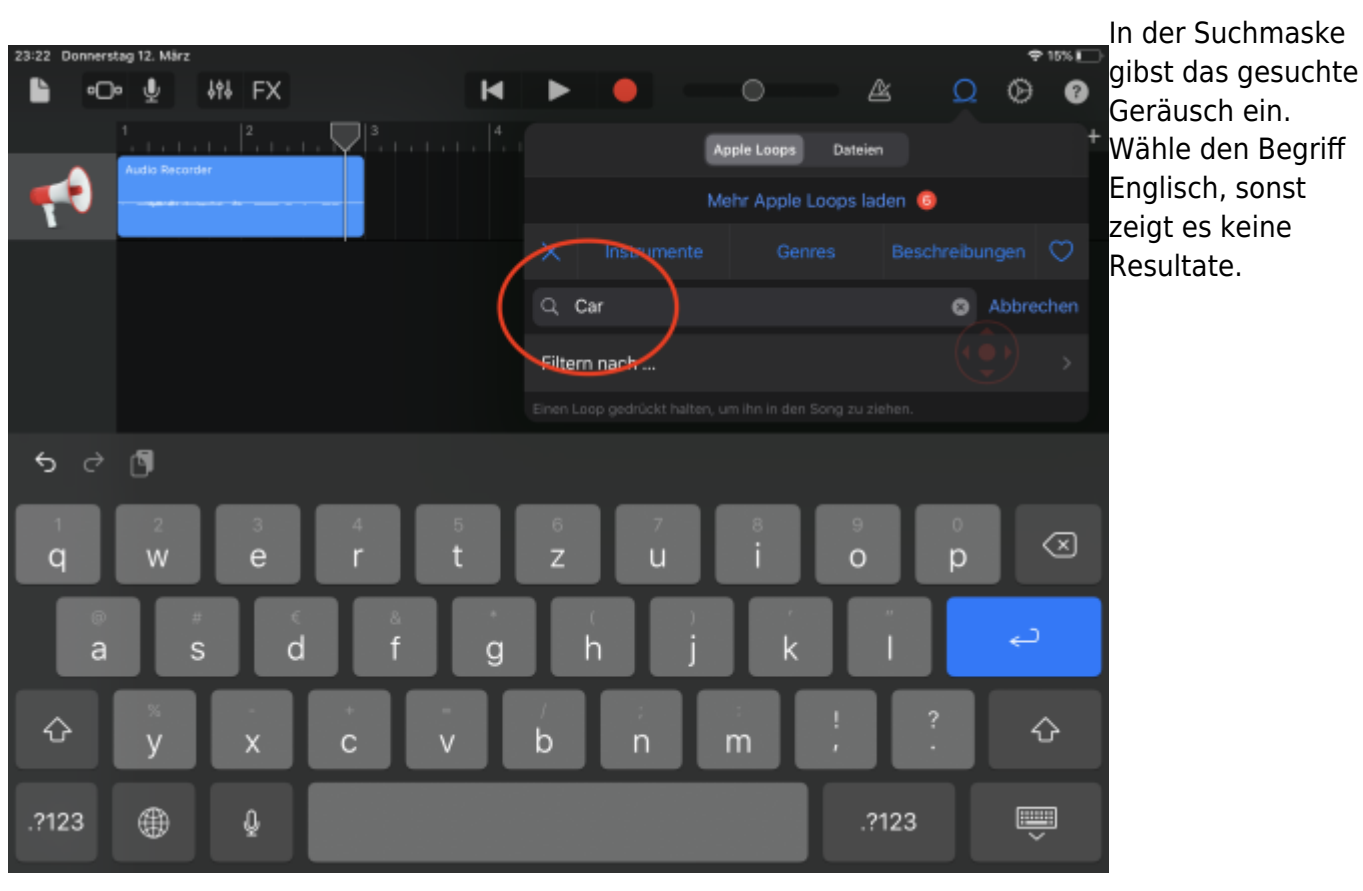

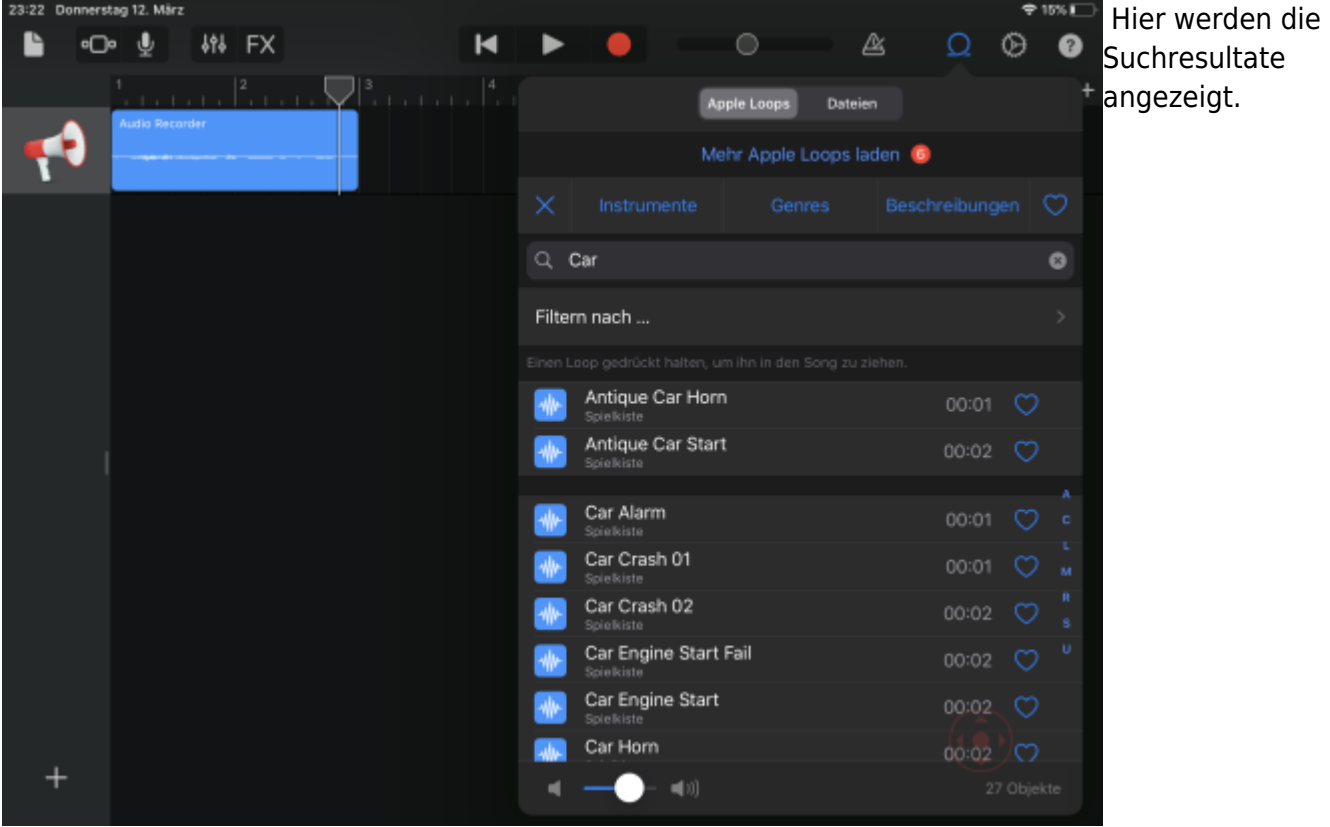

Last<br>update: update: 2022/02/14 ipad\_apps:garageband:garageband\_looppakete https://wiki.hedingen.schule/doku.php?id=ipad\_apps:garageband:garageband\_looppakete

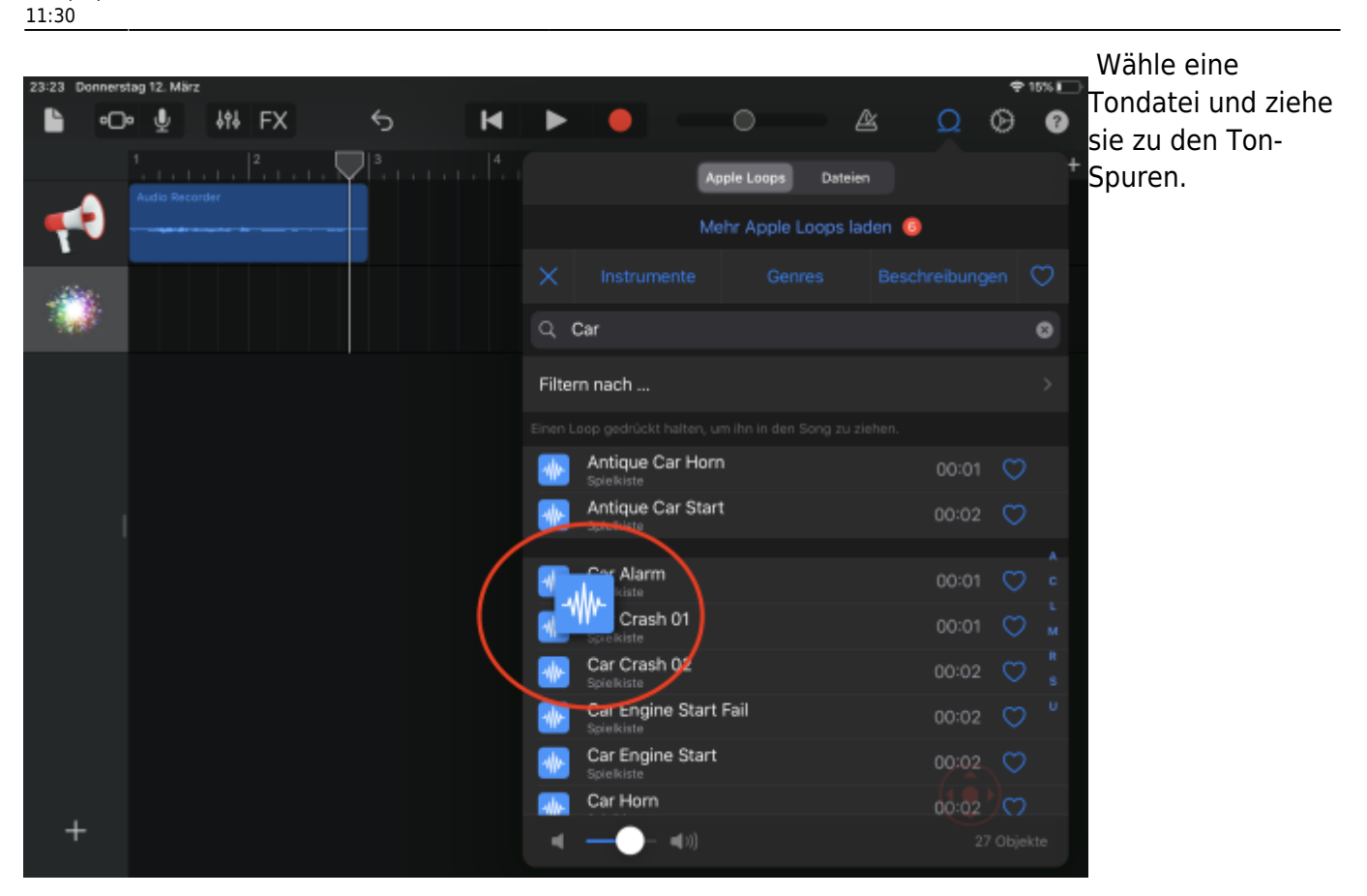

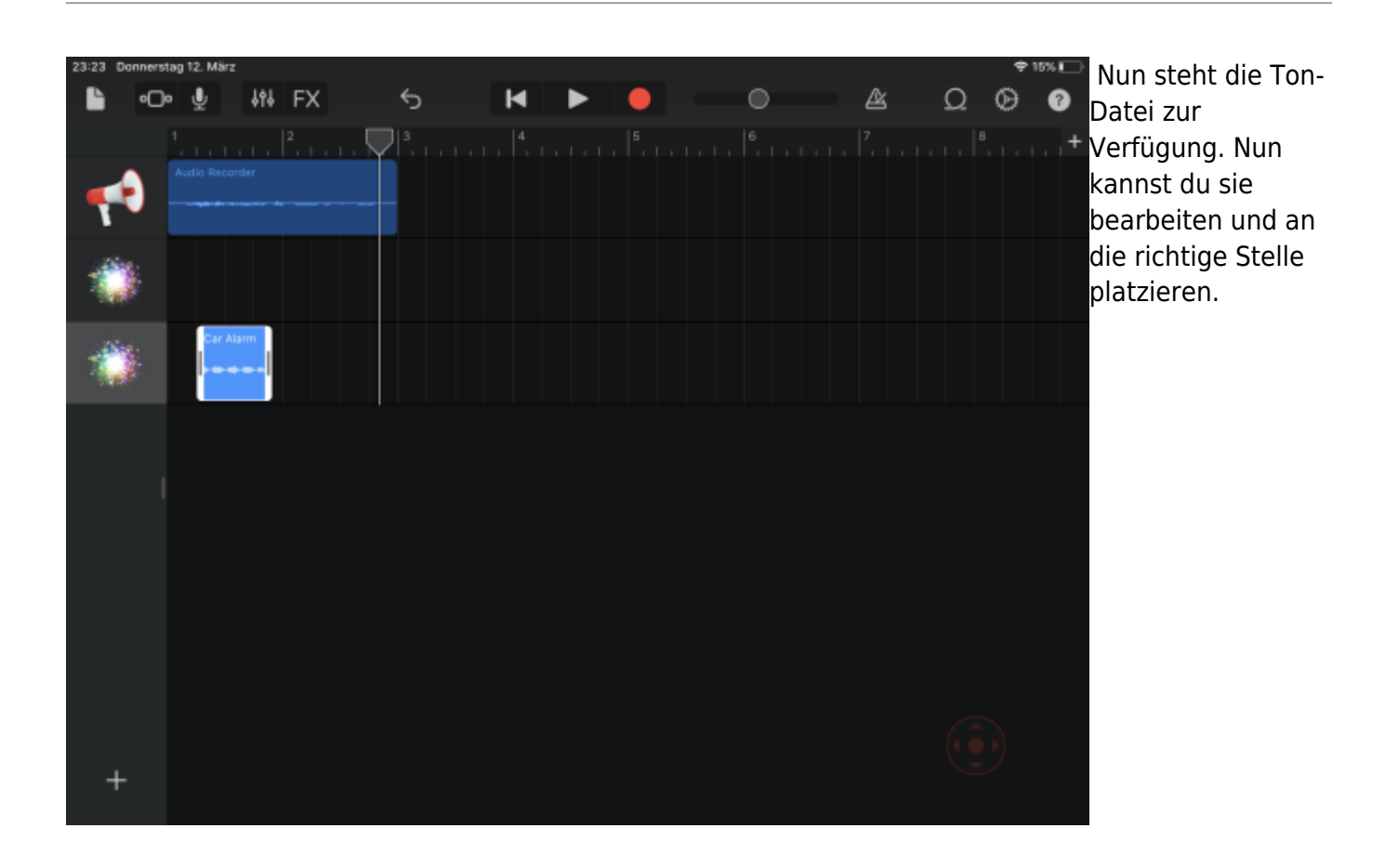

#### From:

<https://wiki.hedingen.schule/>- **Wiki der Schule Hedingen**

Permanent link:

**[https://wiki.hedingen.schule/doku.php?id=ipad\\_apps:garageband:garageband\\_looppakete](https://wiki.hedingen.schule/doku.php?id=ipad_apps:garageband:garageband_looppakete)**

Last update: **2022/02/14 11:30**